Ward control centre Plus 5971 00

# GIRA

GIRA

4992 62 34/11

1992 62

```
Giersiepen GmbH & Co. KG
Electrical Installation
Systems
P.O. Box 1220
42461 Radevormwald
Phone +49 (0) 2195 / 602 - 0
Fax +49(0) 2195 / 602 - 191
www.gira.com
info@gira.com
```
### Safety instructions

Installation and mounting of electrical devices may only be carried out by qualified electricians.

Failure to observe the instructions can result in damage to the device, fire or other dangers.

Isolate before working on the device or load. Take account of all circuit breakers supplying dangerous voltage to the device or load.

Always connect protective conductors, see  $\bm{\mathsf{0}}$  in fig. 1!

### $\begin{bmatrix} \mathbf{i} \end{bmatrix}$  Note: comply to DIN VDE 0834.

Observe the content of DIN VDE 0834 and any other applicable regulations.

#### Function

The ward control centre Plus of the Gira nurse call system Plus controls and regulates the devices connected to the ward bus, such as room terminals with and without speech module. The device may be connected to the system central control unit via the system bus (nurse call system Plus LAN, and "large system" setting in the configuration assistant).

The Gira nurse call system Plus can also be controlled and regulated from only a single ward control centre Plus without a system central control unit ("small system" setting in the configuration assistant).

All devices existing in the system are automatically recognised. Devices can be integrated or removed from the call system at a Gira later time.

> The ward control centre Plus is immediately ready to use. Additional settings can be carried out via the configuration assistant in the device.

### $\boxed{\mathbf{i}}$  Note: read the system operating instructions.

Become familiar with all the possibilities of the device and the complete call system. Please read the system operating instructions and use the onscreen help information in the configuration assistant. You can find the system operating instructions in further language variations on the CD-ROM.

#### Scope of supply

- Ward control centre with configuration software.
- Jumper for activating terminating resistances on the ward bus.
- Connection plug for ward bus and power supply.
- System operating instructions in German and system overview plan (printed) and further languages as PDF files on enclosed CD-ROM.

#### Installation

The ward control centre Plus must be installed in a dry, dust-free and well ventilated location.

Installation is intended on a DIN top-hat rail.

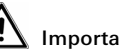

## **11** Important! Danger of overheating!

With an unfavourable installation location, heat accumulation may cause device overheating. This may cause damage. Ensure sufficient air circulation to prevent heat accumulation.

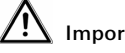

#### Important! Do not install in patient's rooms!

The device must be securely installed.

Access to the device for skilled personnel must be possible at all **times** 

### **Connections**

The ward control centre Plus has the following connections:

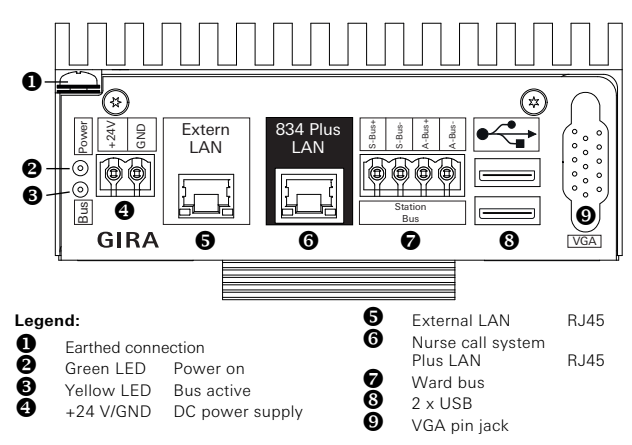

Fig. 1: Ward control centre connections

#### Requirements for start-up

The requirement for operating the ward control centre Plus is a connection to the power supply and to the ward bus or system bus.

- Room bus, ward bus and system bus (with "large system" setting) are installed and ready for operation.
- The ward control centre is the **first** device on the ward bus. With the **last** device on the bus, the terminating resistances must be activated with the enclosed jumper.
- External power supply (Order No.: 5999 00, with UPS or Order Nos.: 5998 00/5981 00) is installed and ready for operation. Use the enclosed device plug for connecting.
- Start-up PC with internet browser, LAN connection and network cable (patch or crossover) are available.

#### Start-up

1. Connect the power supply to the ward control centre.

#### /N Important! Voltage on the ward control centre!

The ward control centre Plus does not have a mains switch. The ward control centre Plus boots immediately after connection with the external power supply. This procedure takes up to 60 seconds.

2. Connect your start-up PC to the "External LAN" connection via the network cable.

### $\begin{bmatrix} \mathbf{1} \end{bmatrix}$  Note: IP address range of the start-up PC.

Ensure that the IP address of your start-up PC is between 192.168.0.1 and 192.168.0.254 (but not 192.168.0.111) (subnet mask: 255.255.255.0). Please consult the "Ethernet basics" chapter of the system operating instructions for further details of this.

3. Start the internet browser on your start-up PC. Enter the IP address 192.168.0.111 into the address bar of the internet browser.

The start screen of the configuration assistant opens.

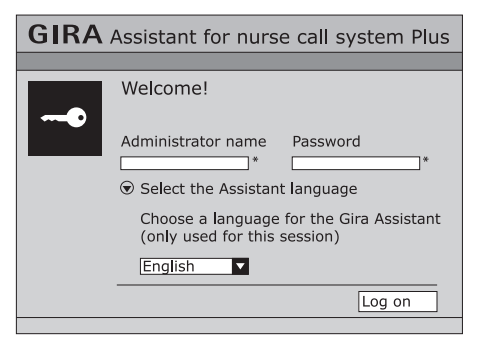

- Fig. 2: Start screen of the ward control centre
- 1. Select the language you require for starting the configuration assistant.
- 2. Enter "admin" in the administrator name field and "admin" in the password field.
- 3. Click on "Log on".

Decide which system type you wish to operate.

## $\left| \mathbf{i} \right|$  Note: the ward control centres are pre-configured.

Each ward control centre is pre-configured for operation in a large system (with a system central control unit). In this case do not specify any further settings in the configuration assistant of the system central control unit.

Proceed as follows if the device is to be operated in a small system (with only this ward control centre):

#### **GIRA** Assistant for nurse call system Plus

#### Cancel Define the system type

How do you want to operate this ward control centre?

- O As part of a large system with a system central control unit Parameterisation only possible via an external LAN connection of the system central control unit.
- ⊙ As a small system without a system central control unit The ward control centre functions as a system central control unit with limited functions. Important: in this case the ward control centre must not be connected with a system central control unit.

#### Fig. 3: Defining the system type

- 1. Select "small system" option.
- 2. You can save your selection that deviates from the standard configuration via "Save".

Save

Next

3. Click on "Next".

The overview screen of the configuration assistant opens.

#### **GIRA** Assistant for nurse call system Plus Configure Configure wards  $\circ$ organisational units Group ward groups  $\overline{\circ}$ Interconnections and Configure global service times  $\overline{\circ}$ services Configure interconnections  $\overline{\circ}$ Logical topology | Physical topology | Complete documentation Document Display current messages Analyse system Logging / log files Set up network access Administration Access data | Date and time | Backup//restoration Language settings Global settings

Fig. 4: Overview screen in the configuration assistant

You can now carry out settings to the system. Please read the system operating instructions and use the onscreen help in the configuration assistant for details.

### $\begin{bmatrix} \mathbf{i} \end{bmatrix}$  Note: read the system operating instructions.

Become familiar with all the possibilities of the device and the complete call system. Please read the system operating instructions and use the onscreen help information in the configuration assistant. You can find the system operating instructions in further language variations on the CD-ROM.

#### **i** Note: connect the nurse call system Plus to an existing<br>network network.

Consult a responsible network administrator before carrying out network settings.

To connect the ward control centre to an existing (hospital) network, the "External LAN" connection can be configured in the configuration assistant via the menu item **Administration / Set up network access** (in fig.  $4$  ( $\bullet$ )).

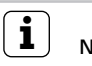

### $\mathbf{i}$   $\vert$  Note: using a time server.

If the ward control centre Plus is not connected to an external network (e.g. company or hospital network) via the "external LAN" connection, then the system time of the nurse call system Plus cannot be automatically sourced via a time server (NTP server) on the internet.

#### Warranty

The warranty is provided in accordance with statutory requirements via the specialist trade.

Please submit or send faulty devices postage paid together with an error description to your responsible salesperson (specialist trade/installation company/electrical specialist trade).

They will forward the devices to the Gira Service Center.

#### Technical data

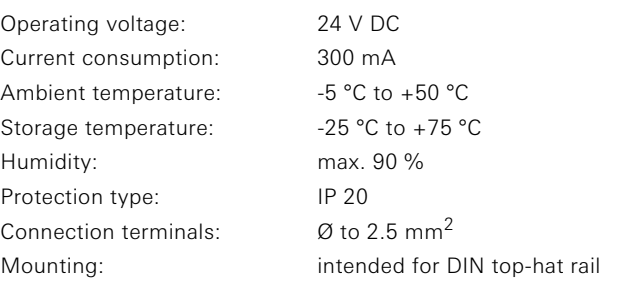